## Como usar um serviço WMS num software SIG

Um serviço WMS pode ser usado de forma simples e rápida com recurso a um *software* SIG.

Existem diversos softwares Open Source e proprietários que permitem a utilização de serviços de visualização dados geográficos WMS.

Neste brevíssimo tutorial exemplifica-se o processo de visualização de um serviço WMS com recurso QGis, um software Open Source.

- 1. O QGis pode ser obtido em: http://www.qgis.org/
- 2. Depois de instalado, em ambiente QGis escolher " Add WMS/WMST Layer" no menu lateral escolher "Layer" seguido de "Add layer" a partir do superior.

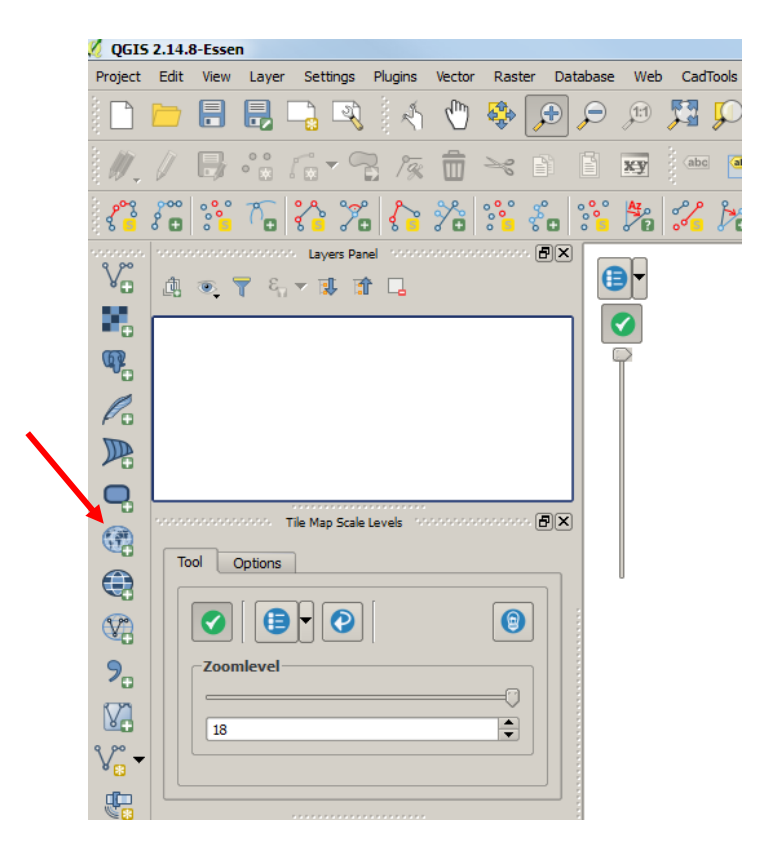

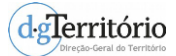

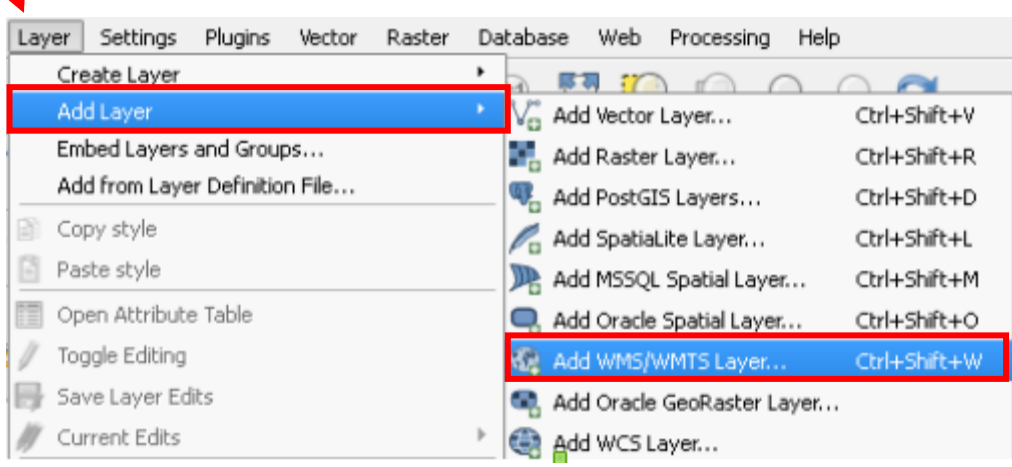

3. Selecionar "New", indicar qual o nome do serviço e qual o endereço URL do WMS e selecionar "OK"

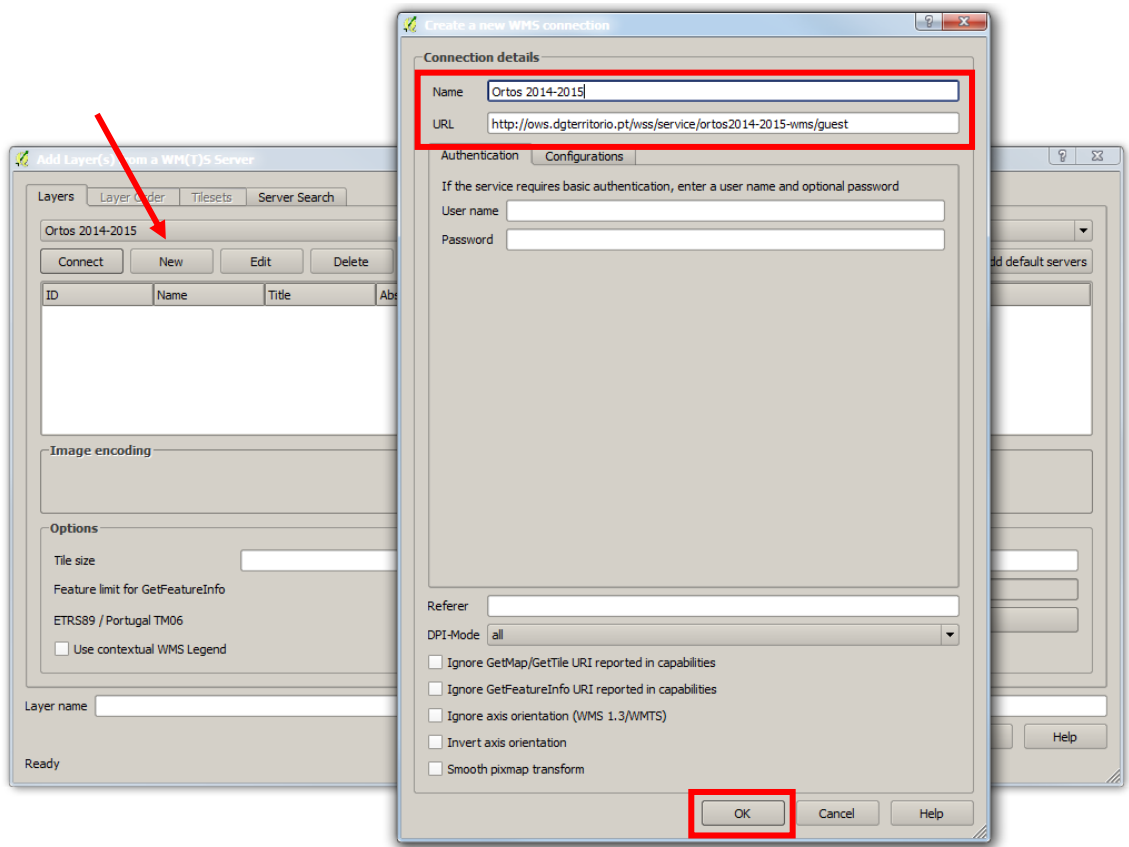

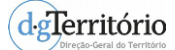

4. Carregar o serviço selecionando "Connect" e escolher o(s) tema(s) a visualizar

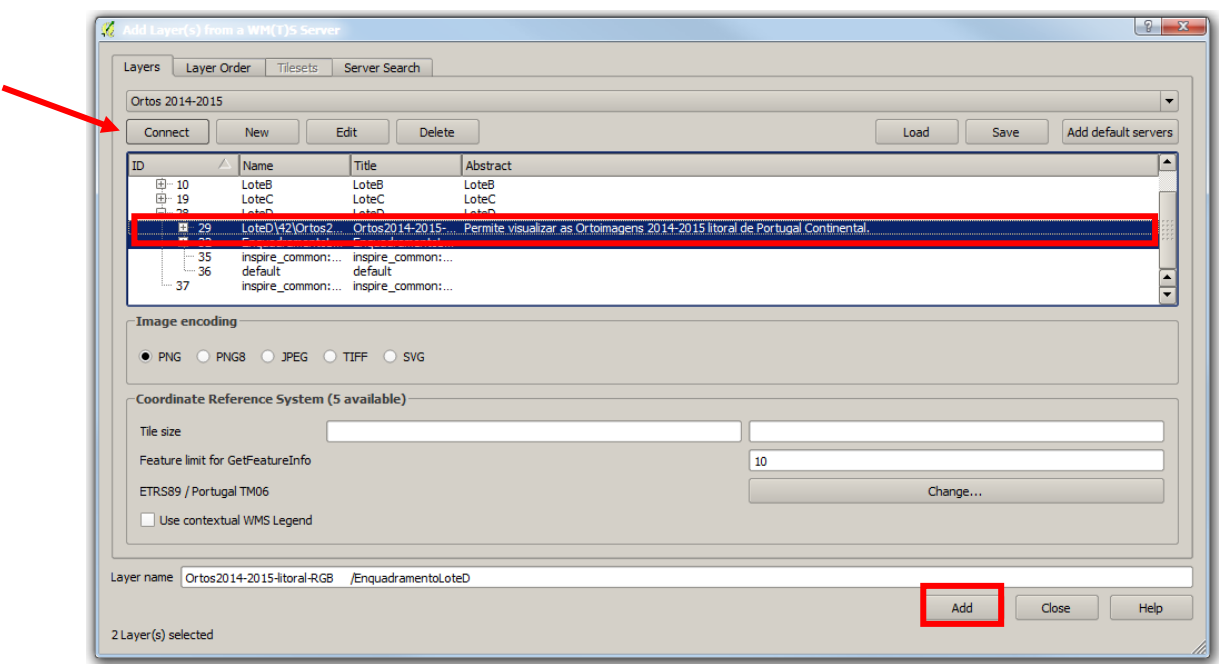

4.1 Se ao carregar o serviço selecionando "Connect" surgir a mensagem de erro abaixo discriminada, selecionar "Ignore" e de seguida escolher o(s) tema(s) a visualizar conforme indicado no ponto 4.

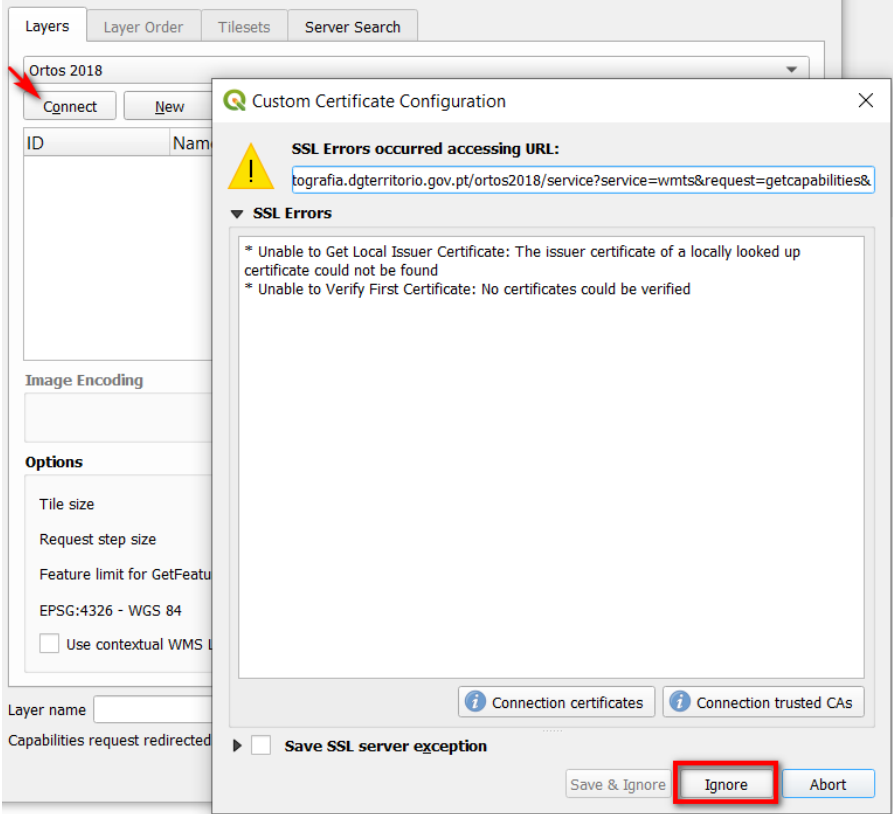

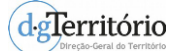

## 5. Está pronto a navegar!

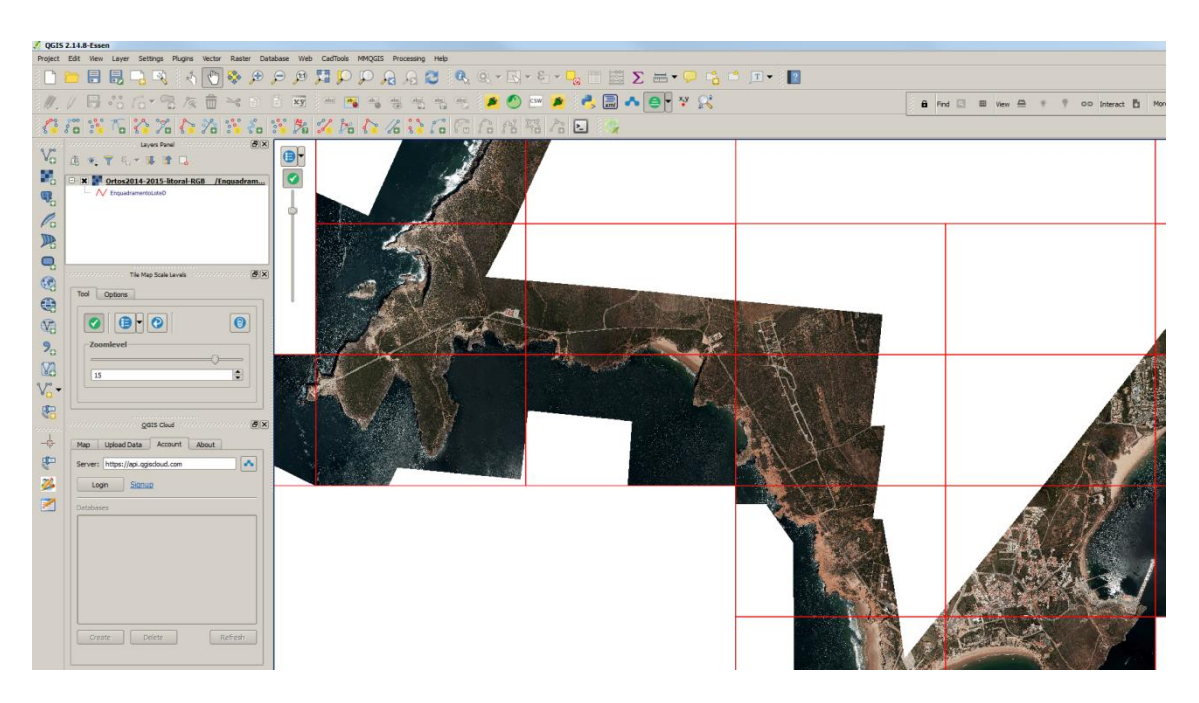

DGT, outubro de 2020